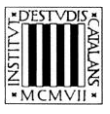

*Programa «CiT (Terminologia de ciències i tecnologia)» Secció de Ciències i Tecnologia*

# **Guia d'utilització de les opcions de cerca de** *Citologia i histologia (citologia)*

BARCELONA 2013

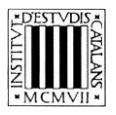

# **ÍNDEX**

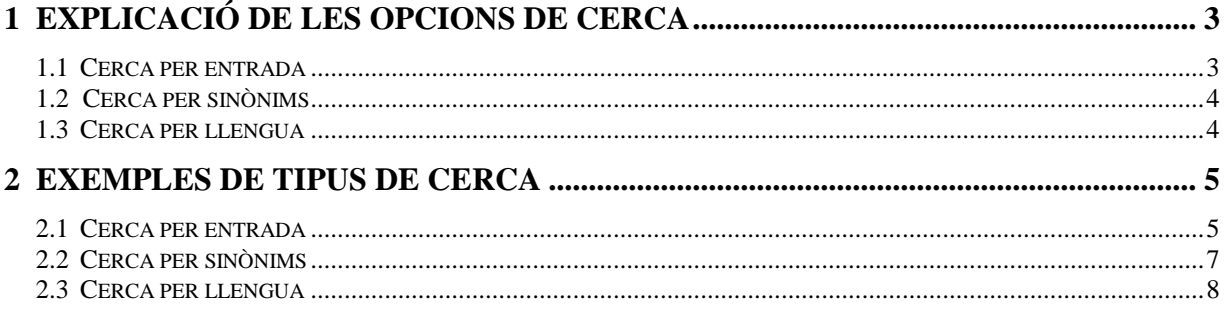

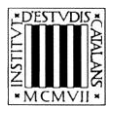

En aquesta guia pretenem explicar, d'una manera clara i entenedora, com fer servir les opcions de cerca (vegeu la imatge inferior) que permeten consultar la terminologia de *Citologia i histologia (citologia)*.

A la part superior de la pantalla podem veure el motor de cerca de què disposa l'edició en línia de la terminologia de *Citologia i histologia (citologia).*

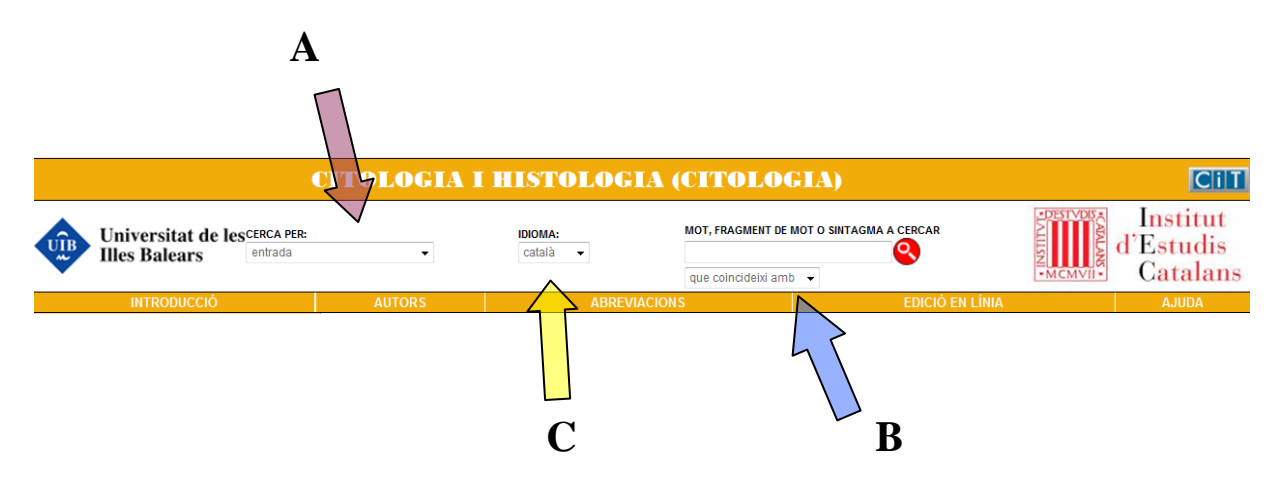

# **1 EXPLICACIÓ DE LES OPCIONS DE CERCA**

Podem fer la cerca per **entrada**, si volem cercar un terme, però també podem fer la cerca per **llengua** o per **sinònims**.

## **1.1 Cerca per entrada**

Aquesta cerca (marcada amb una **A** en la imatge superior) us ajuda a trobar els termes a partir de la forma exacta, o a partir d'una seqüència de lletres, utilitzant les opcions (marcades amb una **B** en la imatge superior):

- *Que coincideixi amb:* Cerca el terme exacte que s'escriu.
- *Que comenci per:* Cerca els termes que comencin per la cadena de text escrita.
- *Que contingui:* Cerca els termes que continguin la cadena de text escrita.
- *Que acabi per:* Cerca els termes que acabin per la cadena de text escrita.

La cerca *Que coincideixi amb* apareixerà seleccionada per defecte, tot i això podeu canviar aquesta opció en qualsevol moment.

No es pot fer una cerca amb el camp *mot, fragment de mot o sintagma a cercar* buit, ni tampoc una cerca que combini els quatre paràmetres anteriors.

En aquest tipus de cerca no es tenen en compte ni els accents ni les majúscules.

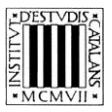

## **1.2 Cerca per sinònims**

Aquesta opció de cerca ens permet buscar entrades a partir dels sinònims. Com en els altres tipus de cerca, podem buscar una cadena de text exacta o podem utilitzar les opcions següents:

- *Que coincideixi amb:* Cerca el sinònim exacte que s'escriu.
- *Que comenci per:* Cerca el sinònim que comenci per la cadena de text escrita.
- *Que contingui:* Cerca el sinònim que contingui la cadena de text escrita.

La cerca *Que coincideixi amb* apareixerà seleccionada per defecte, tot i això podeu canviar aquesta opció en qualsevol moment.

No es pot fer una cerca amb el camp *mot*, *fragment de mot* o *sintagma a cercar* buit, ni tampoc una cerca que combini els quatre paràmetres anteriors.

## **1.3 Cerca per llengua**

Aquesta opció de cerca (marcada amb una **C** en la imatge superior) us permet cercar tant els termes catalans com les equivalències (d'aquests termes catalans) en castellà i anglès.

El camp *idioma* és un menú desplegable en el qual apareix el *català* com a llengua per defecte; tot i això, podeu seleccionar un altre idioma del menú si voleu fer una cerca a partir d'un terme que no sigui català.

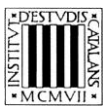

# **2 EXEMPLES DE TIPUS DE CERCA**

### **2.1 Cerca per entrada**

#### — *Que comenci per*

 Cercar entrades que comencin per una lletra: amb aquest tipus de cerca podeu consultar tots els termes de la terminologia que comencin per una lletra determinada, com ara per la lletra *f*.

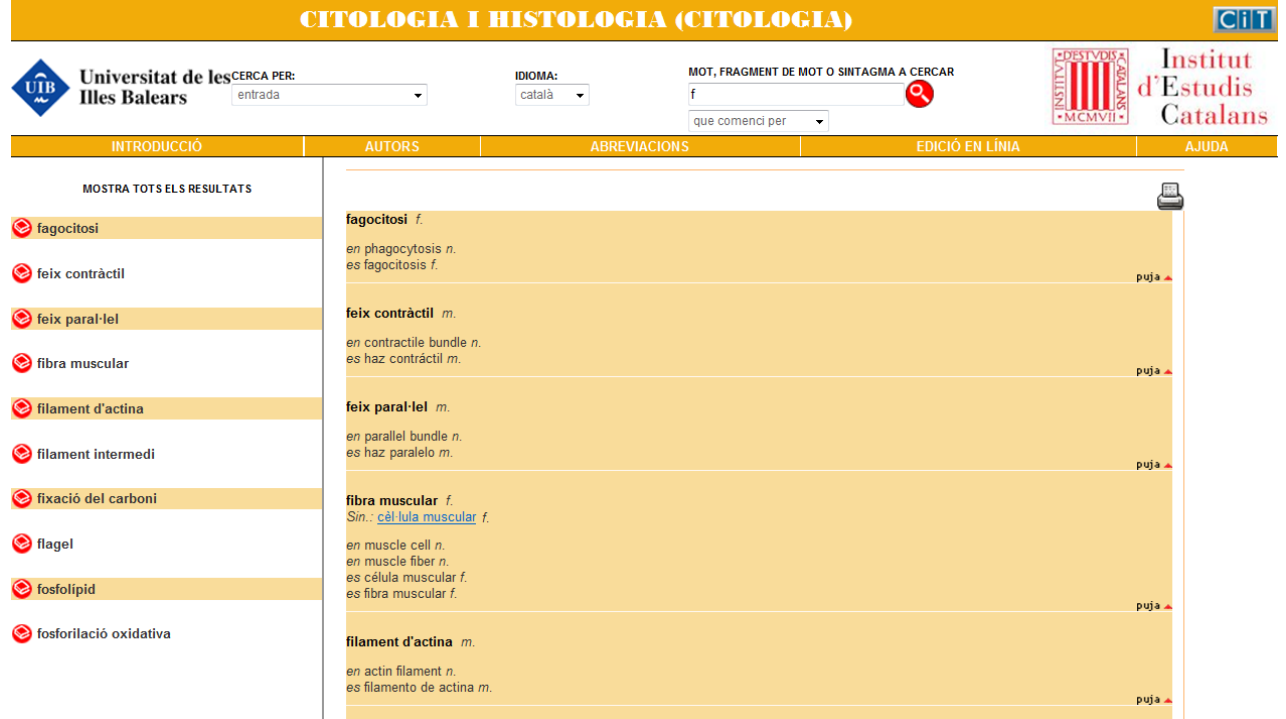

 Cercar entrades de més d'un mot: amb aquest tipus de cerca podeu consultar les entrades formades per un mot i un sintagma qualsevol (preposicional, adjectival, etc.). Busquem les entrades que comencin per *trans.*

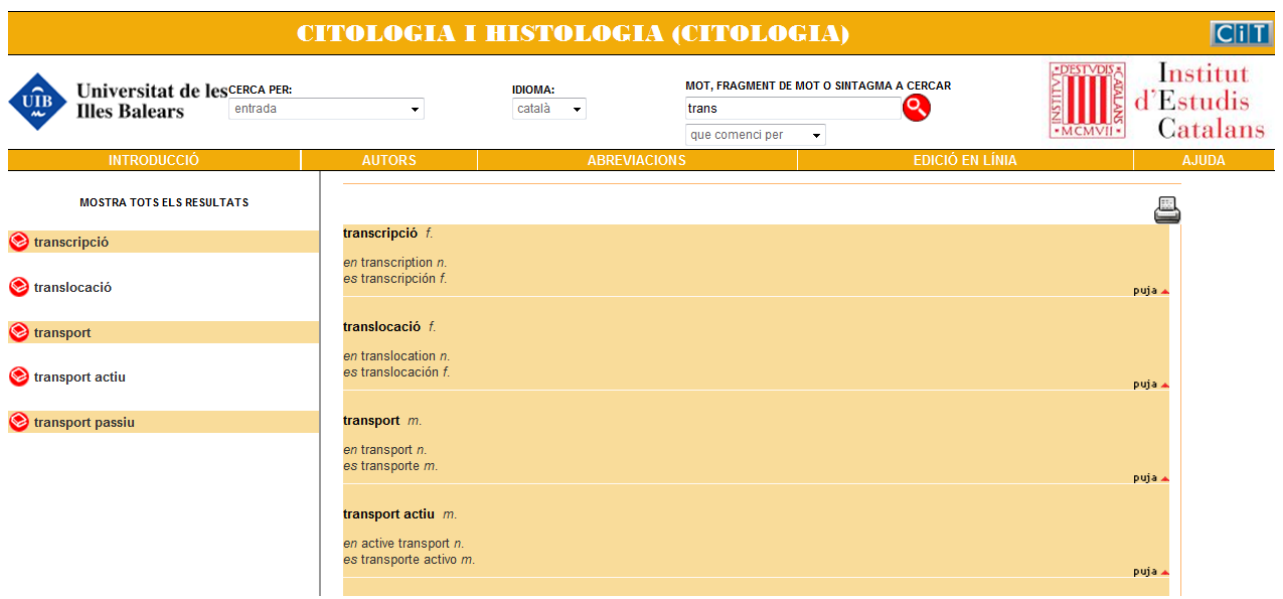

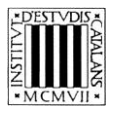

### — *Que contingui*

 Cercar entrades que continguin un terme: amb aquest tipus de cerca podeu consultar les entrades que continguin un terme específic. Busquem les entrades que continguin *plasma.*

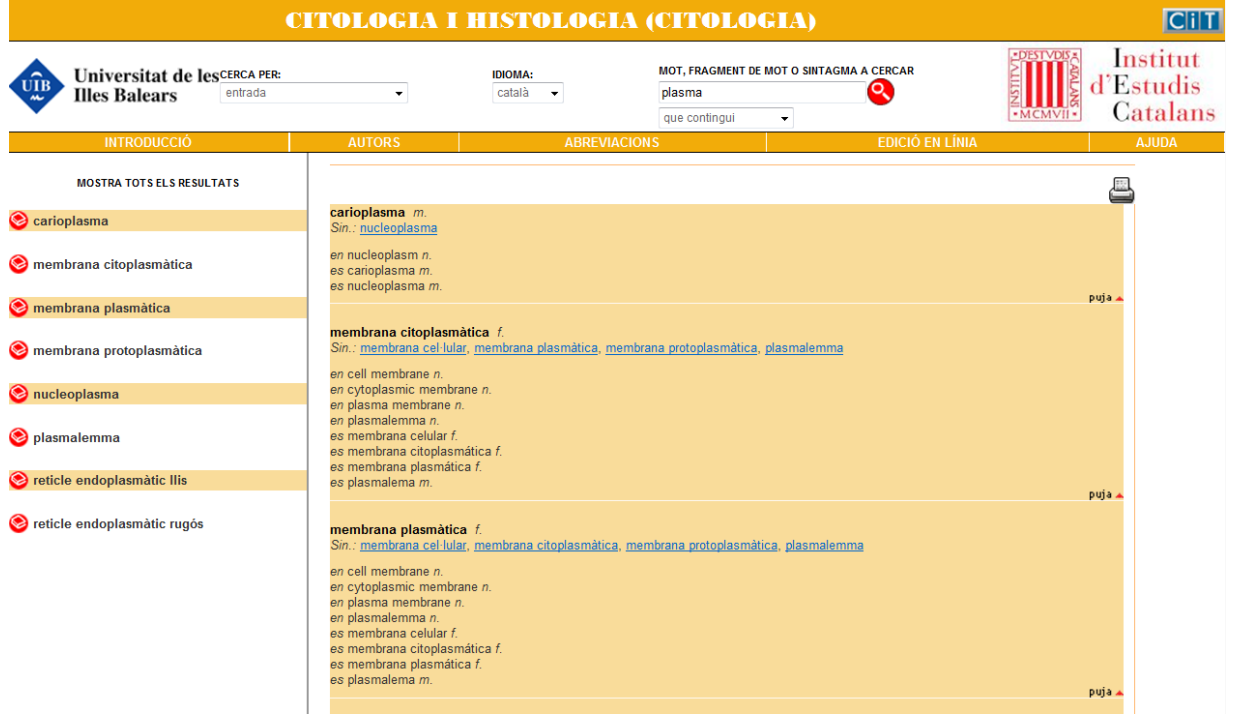

#### — *Que acabi per*

 Cercar entrades que acabin per una seqüència gràfica concreta (com ara un sufix): amb aquest tipus de cerca obteniu com a resultats els termes que acaben per una determinada seqüència gràfica. Busquem, per exemple, les entrades que acabin amb *–tosi.*

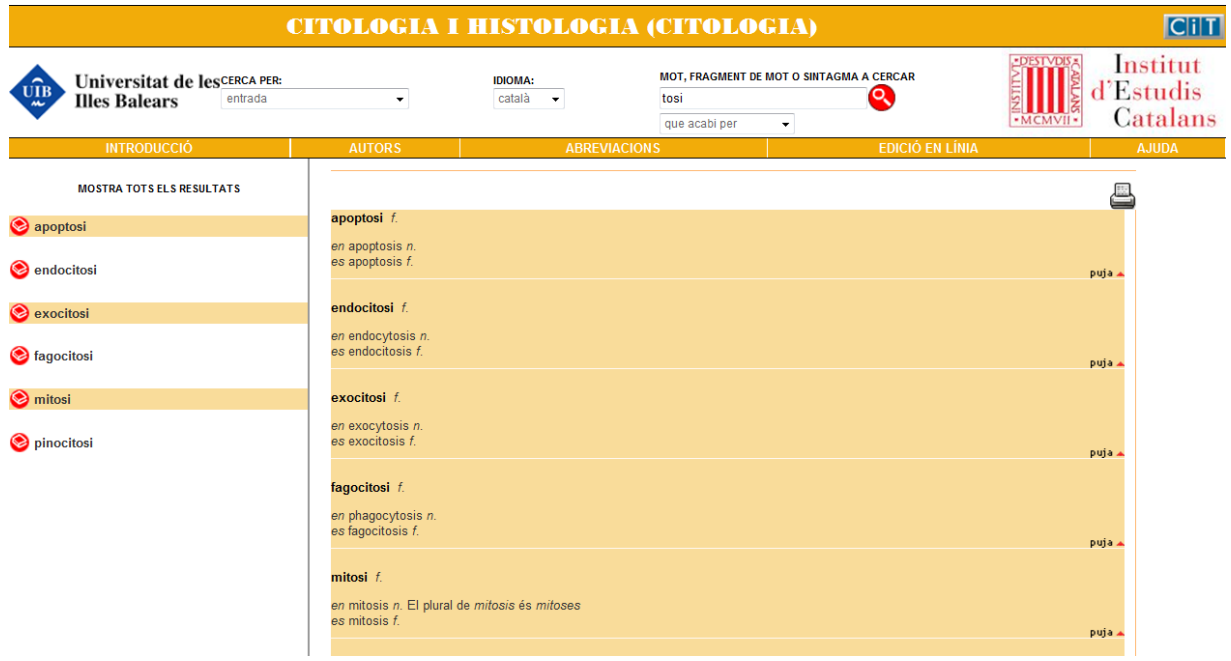

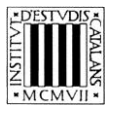

# **2.2 Cerca per sinònims**

#### — *Que comenci per*

 Cercar sinònims que comencin per un mot concret: podeu consultar tots els sinònims que comencin per una paraula determinada, per exemple, *membrana.*

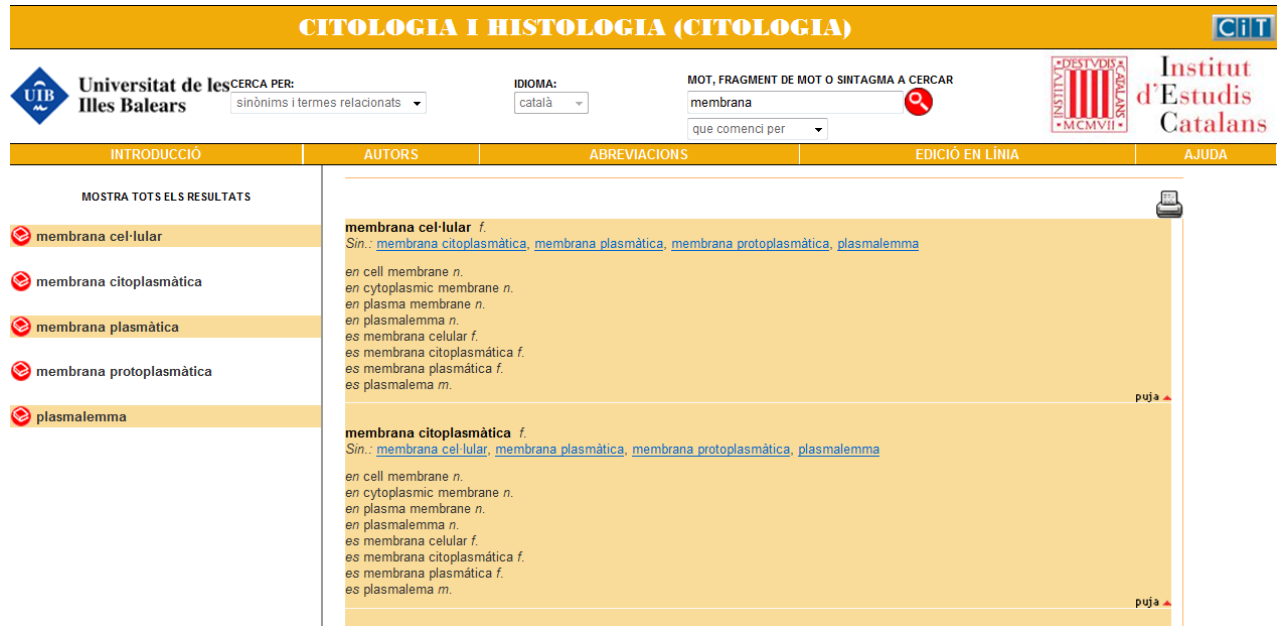

- *Que contingui*
	- Cercar els sinònims que continguin una determinada seqüència gràfica: consultem els sinònims que contenen, per exemple, *logia.*

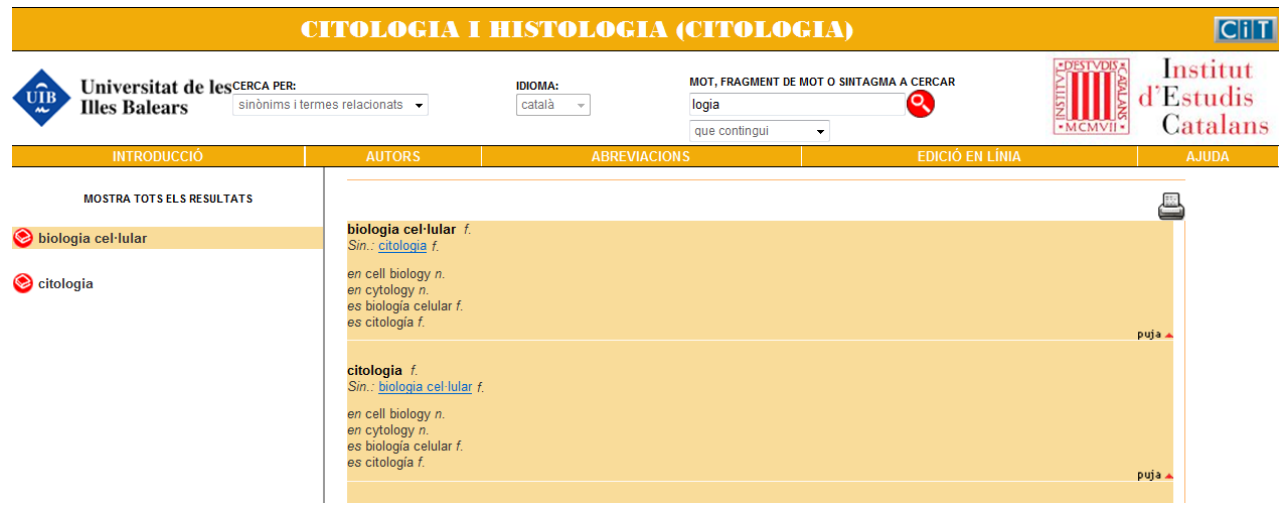

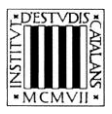

# **2.3 Cerca per llengua**

Aquesta cerca permet consultar els termes tant en català com en castellà i anglès.

— *Que comenci per*

 Cercar totes les equivalències en **castellà** que comencin per un mot o una seqüència gràfica, per exemple, *retículo*.

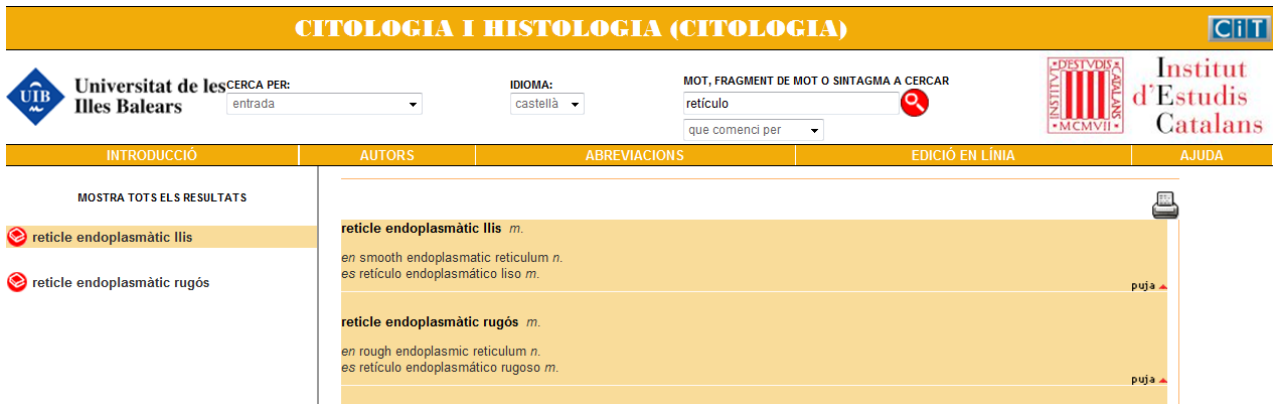

#### — *Que contingui*

 Cercar les equivalències en **anglès** que continguin un terme: consultem les equivalències que continguin un terme específic, per exemple, *cell.*

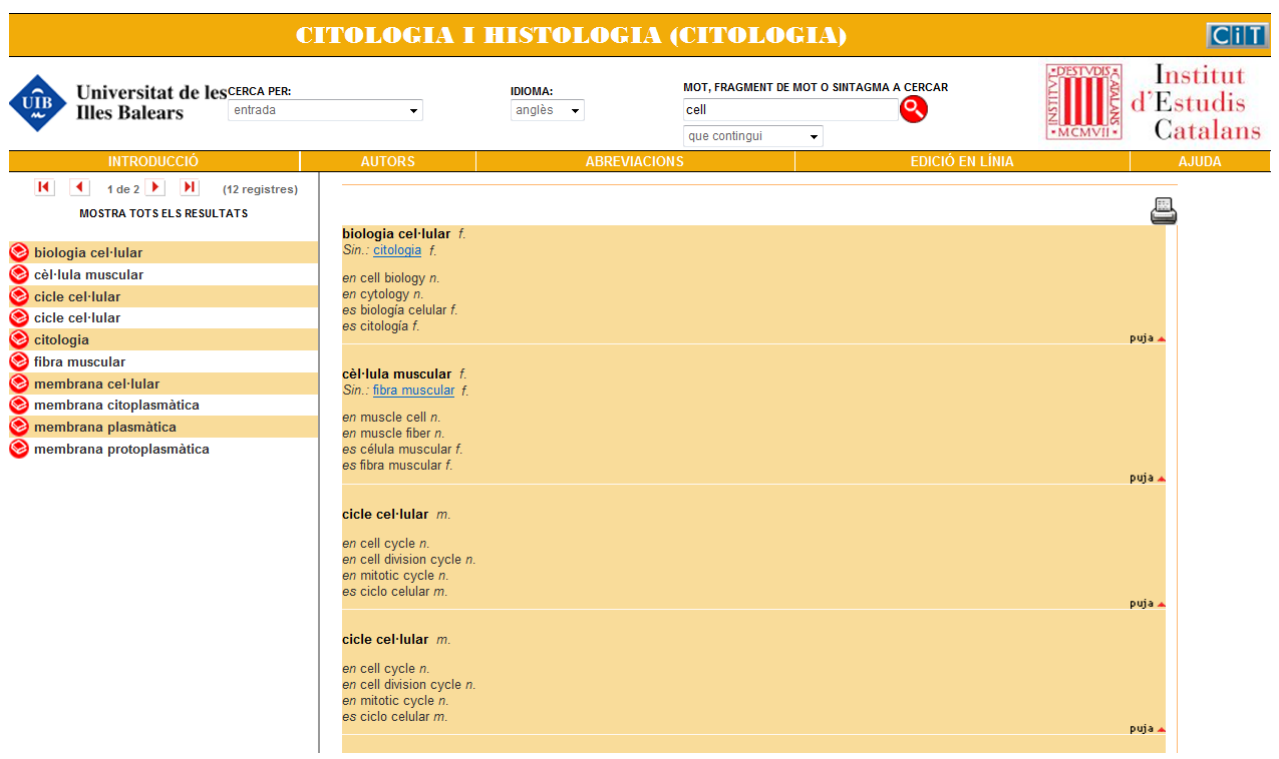